## **How to Filter row**

When there are too many rows in a record and you would like to easily find a particular row, you can use the **Filter button** and **Filter field**. To do this, follow the steps below.

## **Filter field is used**

1. In the **Filter field**, enter the value that matches the row you are looking for

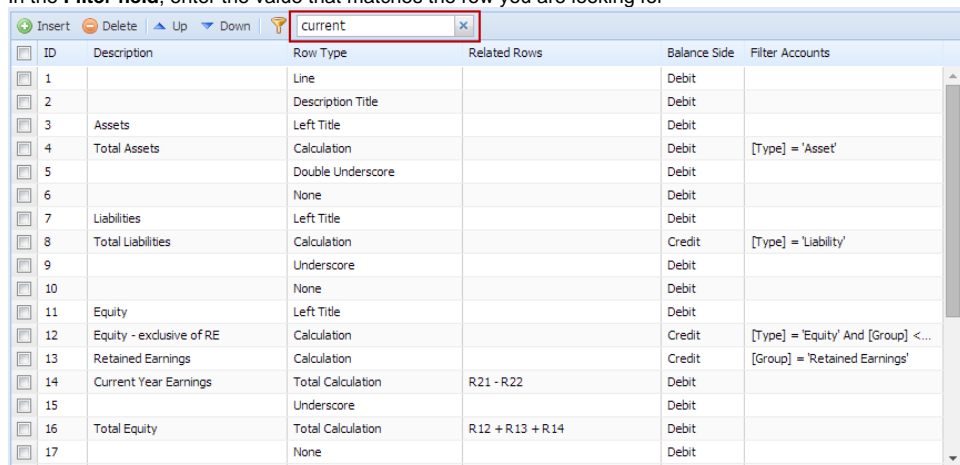

and press enter key. The grid will then filter row/s that matched the entered value.

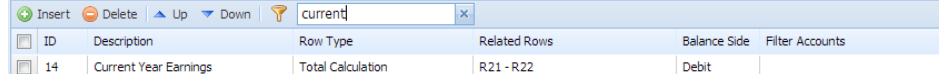

## 2. To clear the filter and show all the rows again, click the **x button** on the Filter field.

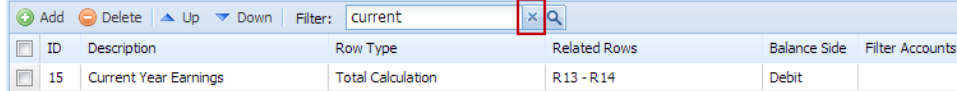

## 3. **Filter field** will then be empty and x button will not be anymore shown.

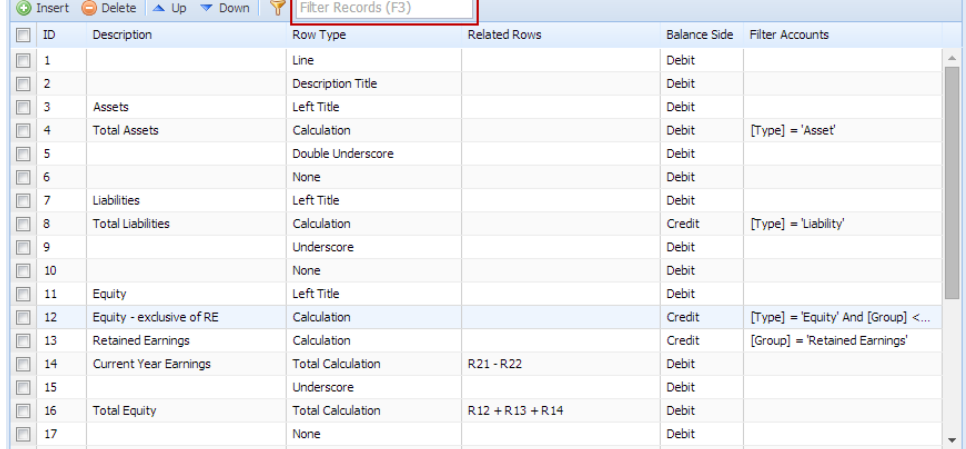